В этой презентации мы расскажем, что водитель обязан уметь делать с тахографом и картой водителя.

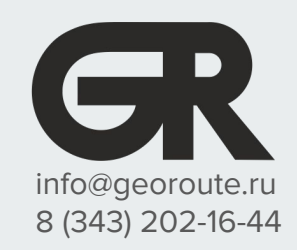

**Работа с тахографом**

Водитель обязан уметь пользоваться тахографом. Это, как и остальные нормы эксплуатации тахографа прописаны в Приказе Минтранса РФ №440, Приложение 3, Пункт 11. Если водитель не умеет пользоваться тахографом - штраф от сотрудников ГИБДД и УГАДН согласно КоАП 11.23**:**

- **● Водитель от 3 до 5 тыс. рублей**
- **● Должностное лицо от 7 до 10 тыс. рублей**
- **● Юр. лицо от 20 до 50 тыс. рублей**
- **● ИП от 15 до 25 тыс. рублей**

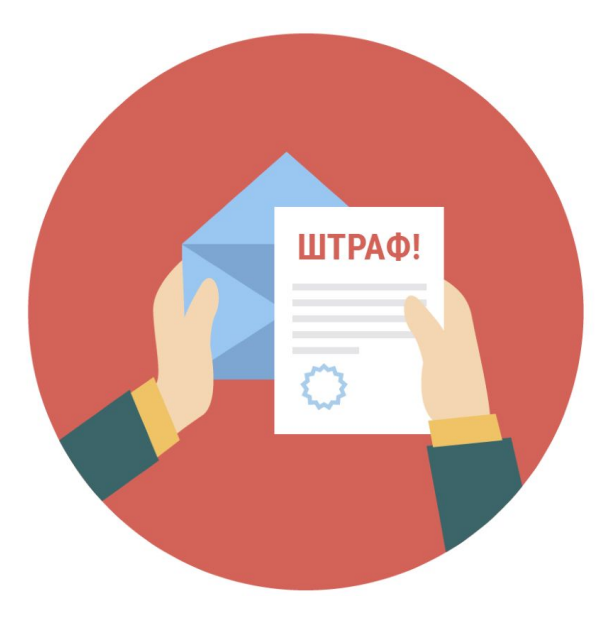

**Работа с тахографом**

Чтобы уберечься от штрафов:

- Водители должны уметь пользоваться тахографом
- Должностные лица должны обучить водителей как пользоваться тахографом

В этой презентации мы расскажем, что водитель обязан уметь делать с тахографом и картой водителя.

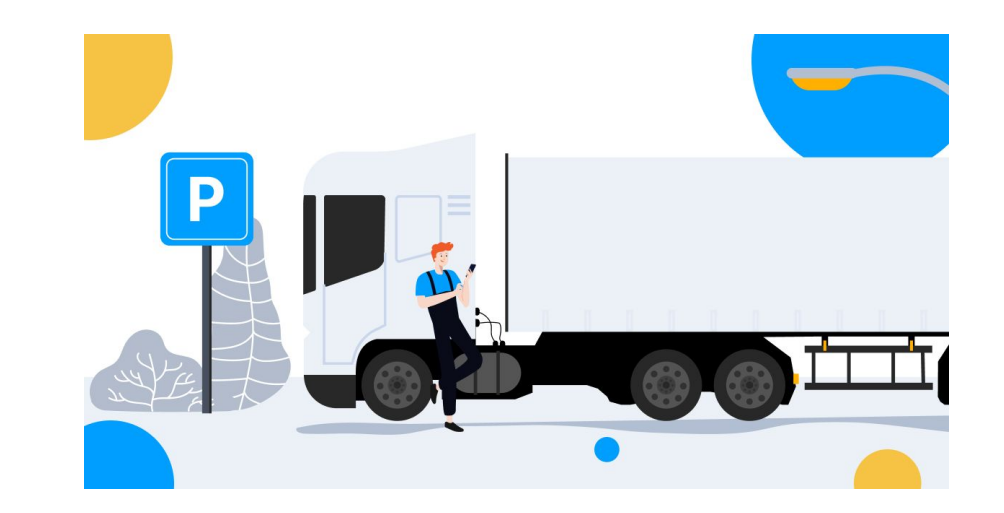

**Польза для водителей - пошаговая и простая инструкция.**

**Польза для должностных лиц - готовый учебный материал и тесты для водителей.**

#### **Введение**

**Что водитель должен уметь делать с тахографом и картой водителя:**

- 1. Вставлять карту в тахограф
- 2. Вводить PIN-код
- 3. Производить ручной ввод данных в тахограф
- 4. Переключать режимы работы тахографа
- 5. Делать распечатку суточного отчета по карте водителя
- 6. Отслеживать время каждой активности за сутки по распечатке
- 7. Менять чековую ленту и иметь ее запас
- 8. Извлекать карту из тахографа

На следующих слайдах мы расскажем как это делать.

**Элементы экрана тахографа**

В этой презентации все действия, кроме замены чековой ленты, будут выполняться на примере тахографа АТОЛ drive 5. Замена чековой ленты выполняется на тахографе Штрих-Тахо RUS.

На разных тахографах отображение элементов на экране, а также расположение кнопок управления могут отличаться от показанных в презентации.

Рекомендуем обратиться к инструкции для вашего тахографа https://georoute.ru/help/page/2155

### **Примеры внешнего вида тахографов**

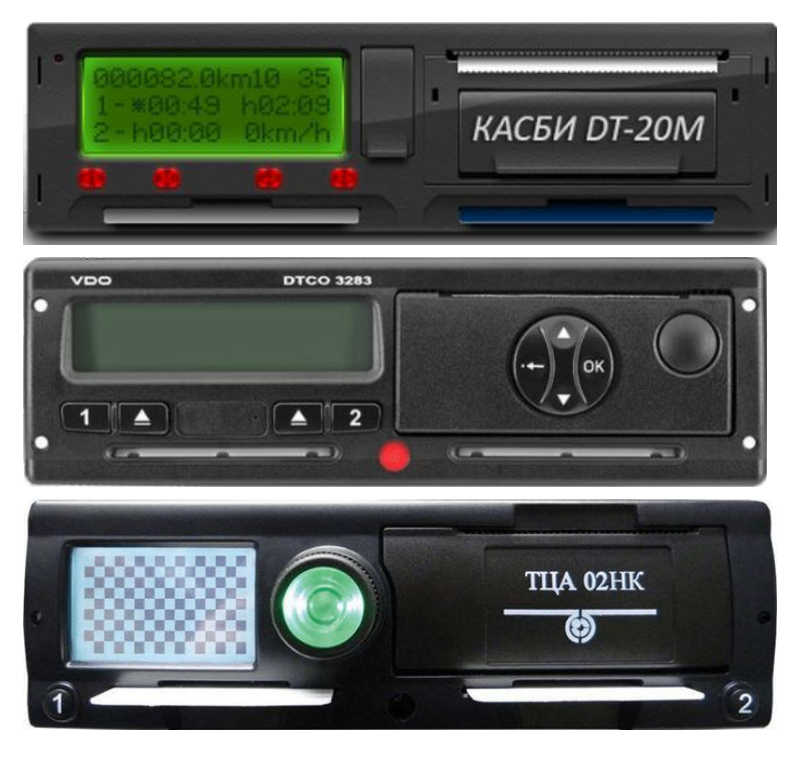

### **Начало смены**

**Внимание! Работа с тахографом разрешается только когда транспортное средство остановлено!**

- 1. Включите зажигание автомобиля
- 2. Вставьте карту водителя в левый слот. Карта вставляется чипом вверх и вперед.
- 3. Если в экипаже участвуют два водителя, вставьте карту второго водителя в правый слот. Запрещено вставлять карту во второй слот, если первый слот пуст.

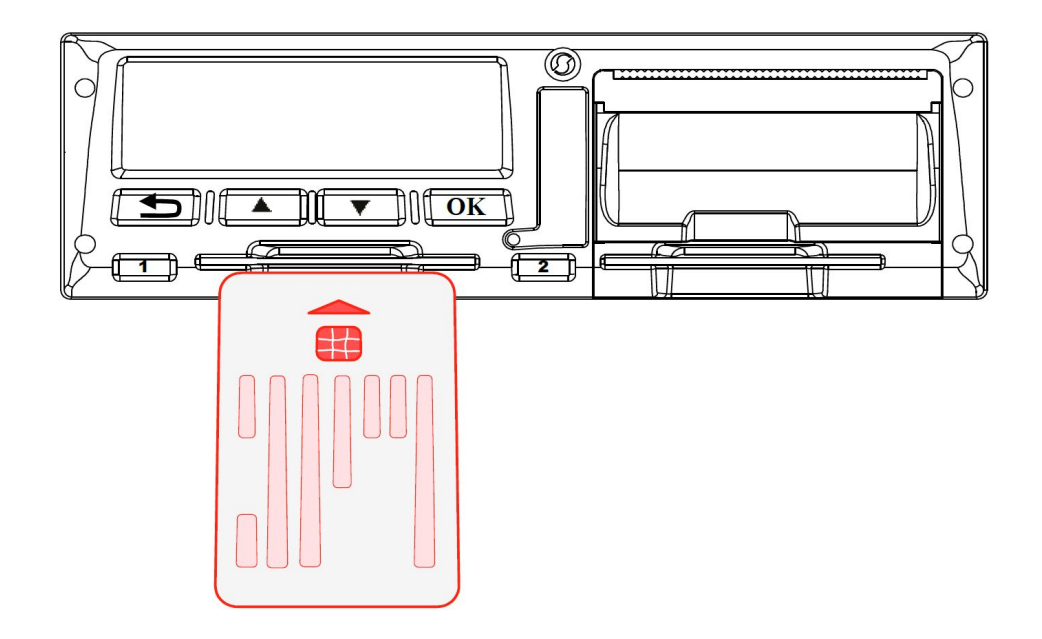

**Начало смены**

**Внимание! Если ввести PIN-код 3 раза неверно, то карта заблокируется.**

- 4. Введите PIN-код карты.
	- Стрелками ▲ ▼ переключаются цифры.

Кнопкой ОК производится переход к следующей цифре.

5. После окончания ввода, подтвердите PIN-код кнопкой ОК.

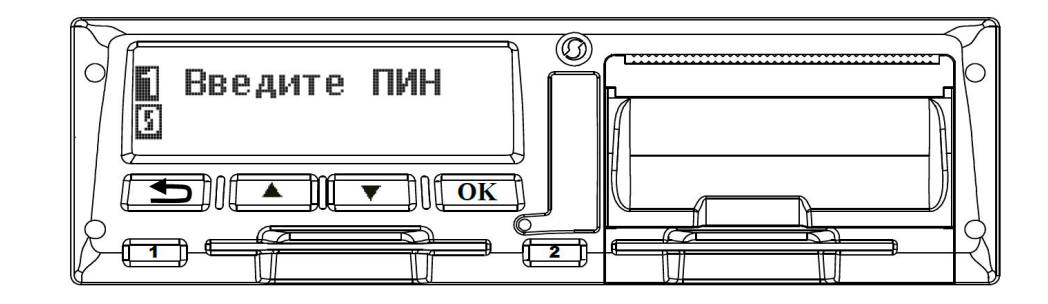

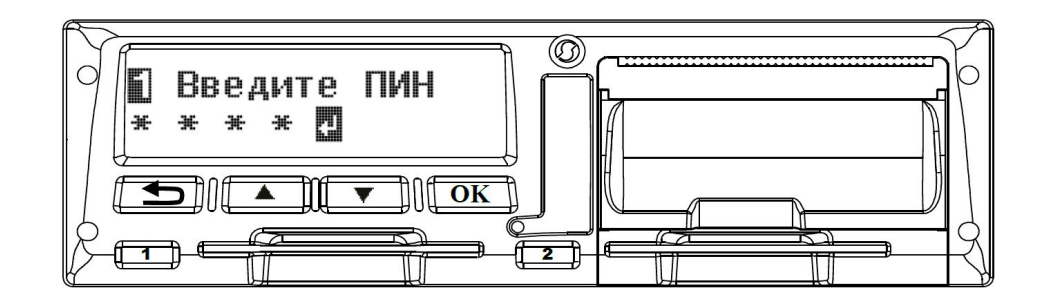

#### **Начало смены**

**Согласно Пункту 11.2 Приложения 3 Приказа 440 Минтранса РФ от ручного ввода можно отказаться. Но делать это не рекомендуется, чтобы не нарушать последовательность данных на карте.**

- 6. На экране появится предложение произвести ручной ввод.
- 7. Произведите ручной ввод или откажитесь от него.

О том, как сделать ручной ввод, говорится на следующем слайде.

8. Тахограф готов к работе.

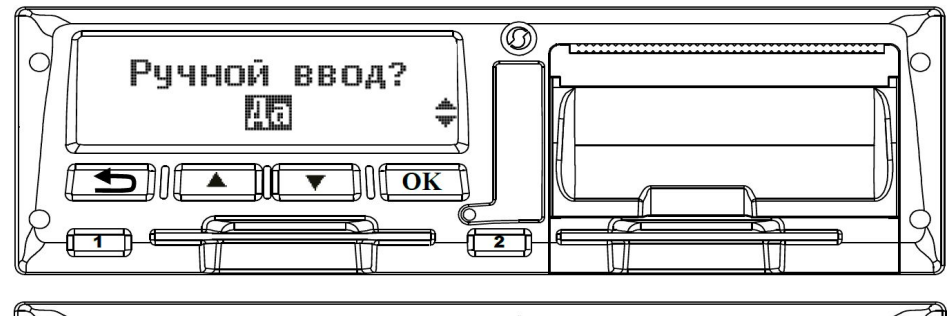

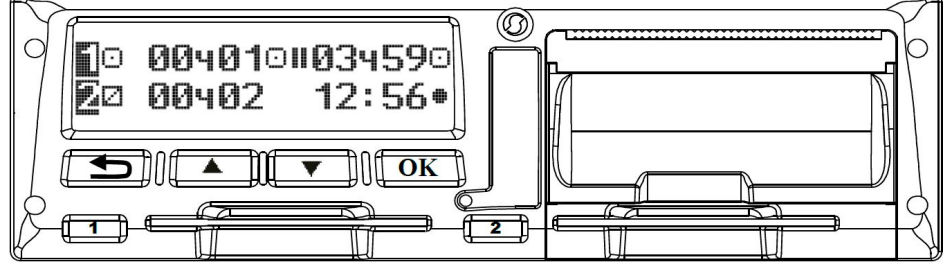

### **Ручной ввод**

Ручной ввод производится для контроля деятельности водителя в период времени, когда карта не была установлена в тахограф.

- 1. При запросе ручного ввода, выберите кнопками  $\square$ вариант "ДА" и нажмите кнопку ОК.
- 2. Слева на экране появится дата и время последнего использования карты. А справа настоящие дата и время.

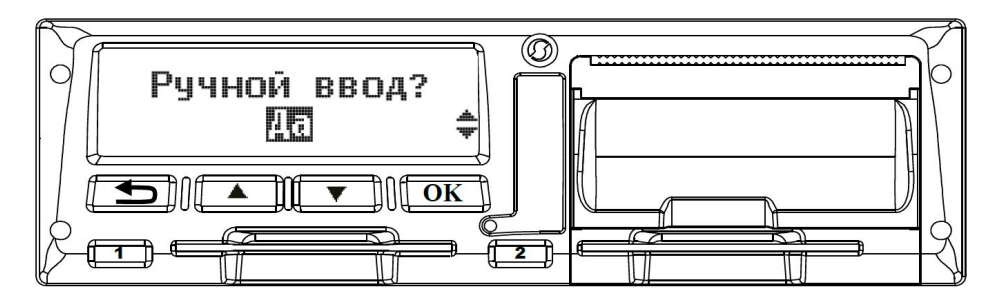

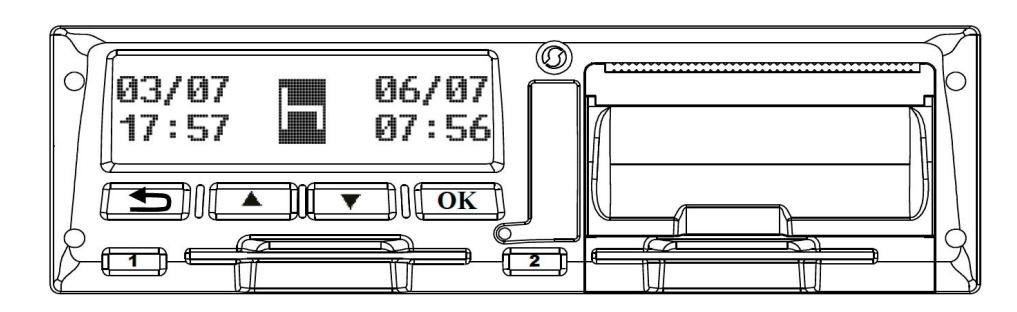

### **Ручной ввод**

- 3. Если вы хотите установить активность "Отдых" на весь промежуток времени, то нажмите 5 раз подряд кнопку ОК. Тем самым вы оставите даты и время без изменений.
- 4. Затем появится сообщение "Подтверд. ввод?". Нажмите кнопку ОК, чтобы подтвердить.
- 5. Теперь вы можете начать движение.

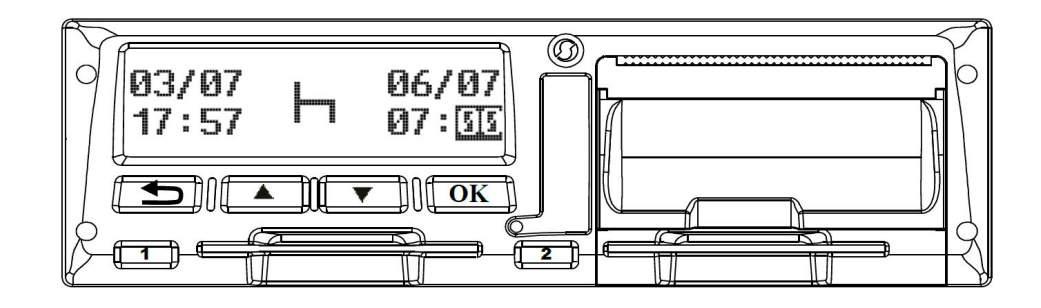

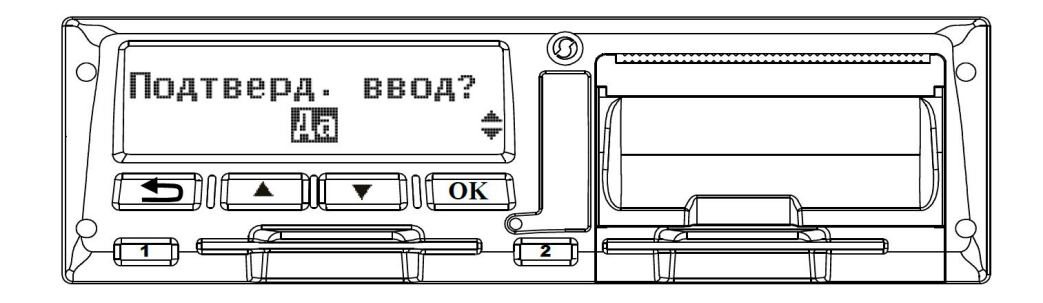

**Переключение режимов работы тахографа**

Своевременное переключение режимов работы тахографа поможет уменьшить время работы и увеличить время отдыха водителя. Это снижает вероятность получить лишние рабочие часы и, как следствие, штраф за превышение рабочего времени согласно Приказу Минтранса РФ №424.

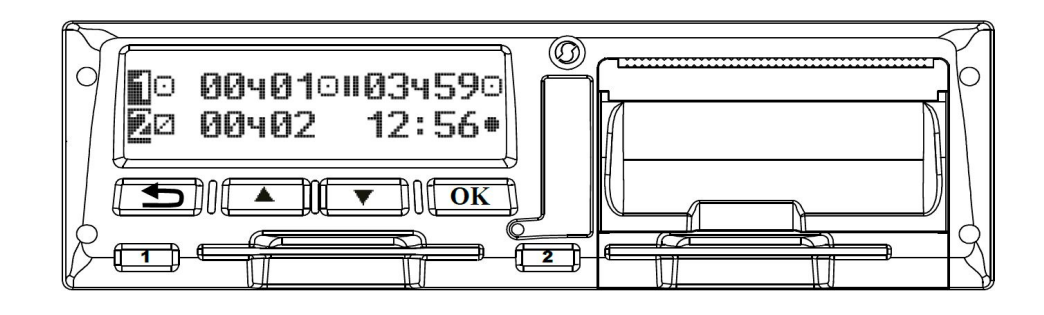

В реальности водитель отдыхает, когда автомобиль не едет. Но тахограф об этом не знает. Водителю нужно приучить себя включать на тахографе режим "Отдых" -  $\vdash$ , когда машина стоит. Рекомендуется включать режим "Отдых" при каждой остановке автомобиля.

**Переключение режимов работы тахографа**

Текущий режим работы отображается на главном экране тахографа в виде пиктограмм и прошедшего времени с момента включения режима.

- готовность

 $\lceil \cdot \rceil$  - управление

- работа

 $\vdash$ - отдых

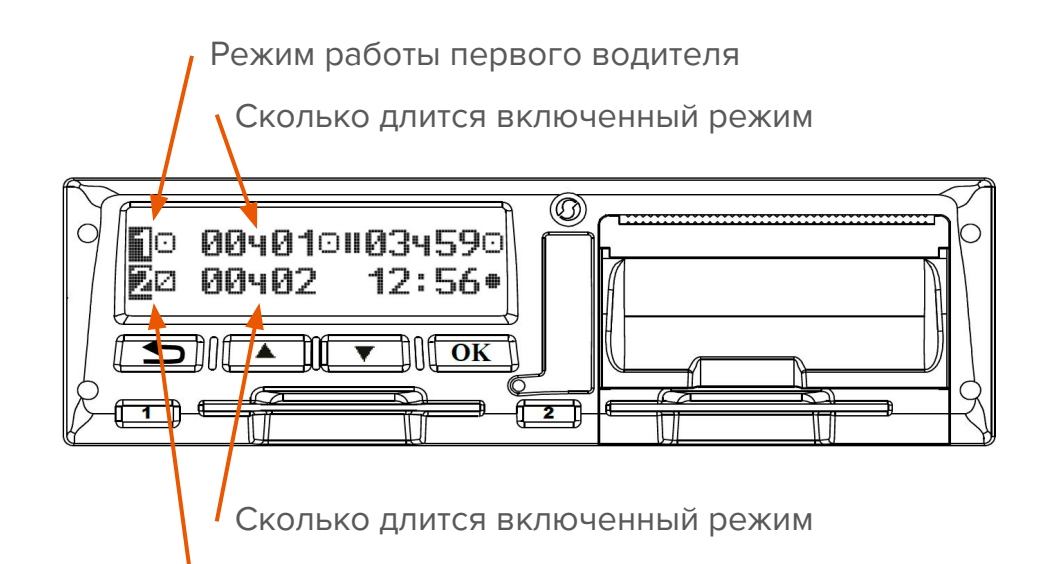

Режим работы второго водителя

**Переключение режимов работы тахографа**

В конце смены или во время перерыва обязательно устанавливайте вид деятельности на отдых - - В противном случае тахограф сохраняет для водителя прочее рабочее время -  $\mathbb{X}$ , а для сменного водителя - время дежурства -  $\Box$ .

На следующих слайдах мы покажем о том, как переключать режимы тахографа.

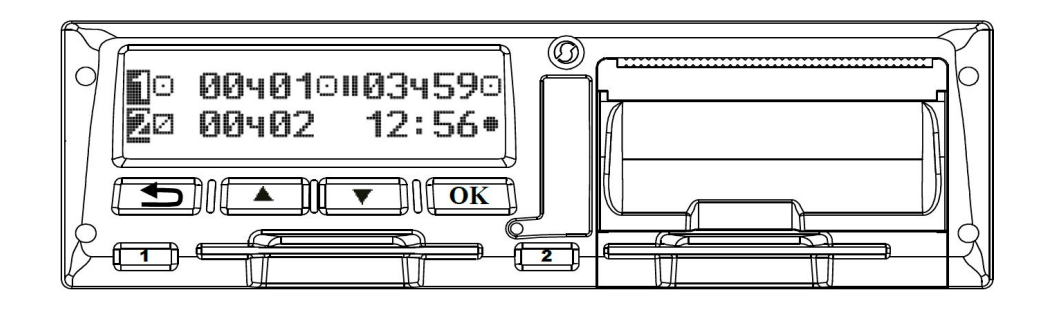

**Переключение режимов работы тахографа**

Важно!

- 1. При начале движения автомобиля, режим автоматически изменится на "Управление" -  $\Box$ .
- 2. При остановке автомобиля, режим автоматически изменится на "Работа" -  $\mathbb{X}$ .

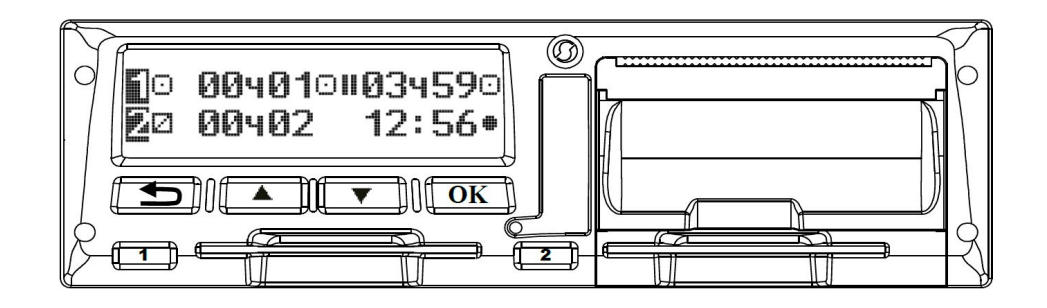

**Переключение режимов работы тахографа**

- 1. Для изменения режима работы тахографа для первого водителя, нажмите коротко на кнопку 1. При этом на экране появится меню выбора режима.
- 2. Продолжайте нажимать на кнопку 1, чтобы выбрать нужный режим.

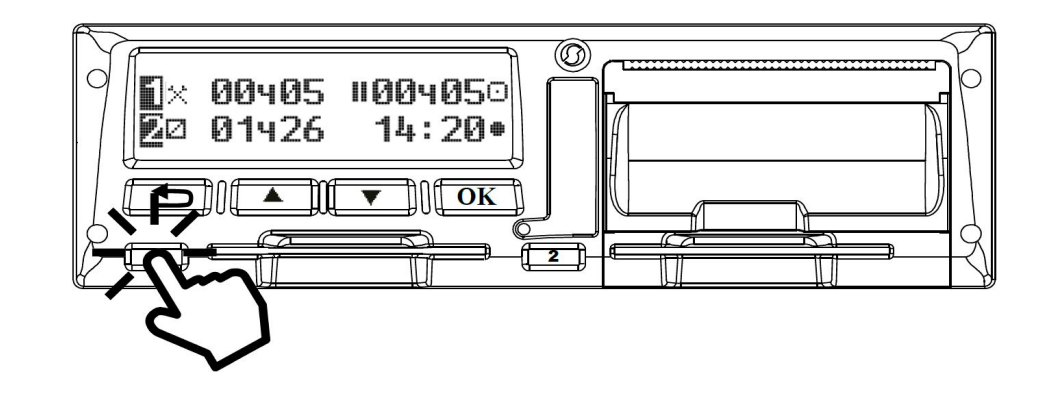

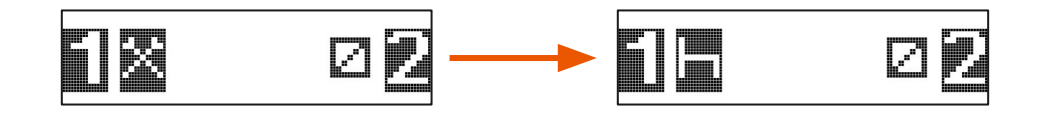

**Переключение режимов работы тахографа**

- 3. Для подтверждения выбранного режима, нажмите на кнопку ОК.
- ⯆ Для второго водителя проделайте аналогичные действия, но нажимая на кнопку 2.

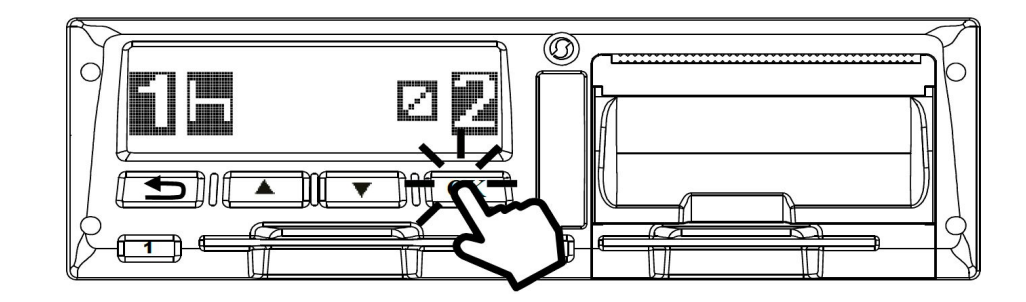

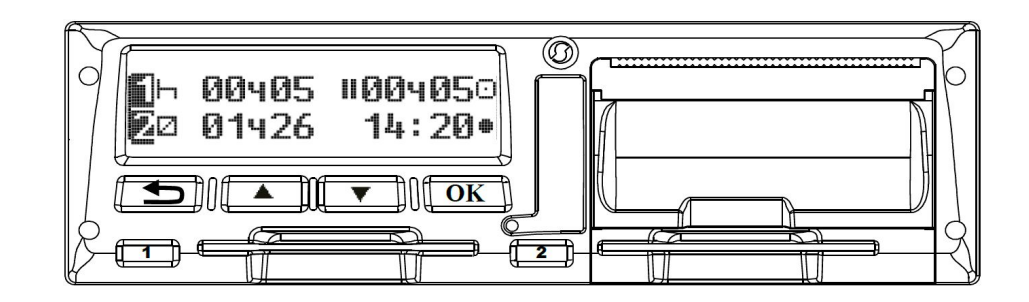

**Извлечение карты из тахографа**

Не пытайтесь вытащить карту водителя руками или посторонними предметами. Это может привести к поломке карты и/или тахографа.

Для извлечения карты нажмите и удерживайте около 5 секунд кнопку с цифрой 1 или 2, чтобы достать карту первого или второго водителя соответственно.

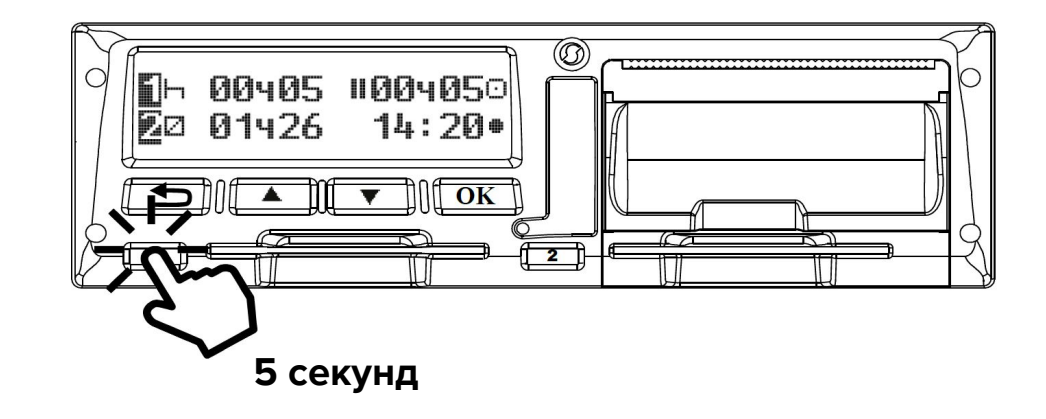

Извлекайте карту каждый раз, когда ваш рабочий день закончился. Не оставляйте карту в тахографе на ночь, если ушли спать. "Ночевка" карты в тахографе - нарушение правил использования тахографа, за которое полагается штраф.

**Распечатка суточного отчета по карте водителя из тахографа**

Вы можете отслеживать суммарное суточное время отдыха, управления, работы или готовности водителя по распечатке тахографа.

Вывод распечатки может различаться от производителя к производителю. Но мы покажем действия на примере тахографа Атол.

1. Находясь на основном экране тахографа, нажмите кнопку ОК, чтобы попасть в меню.

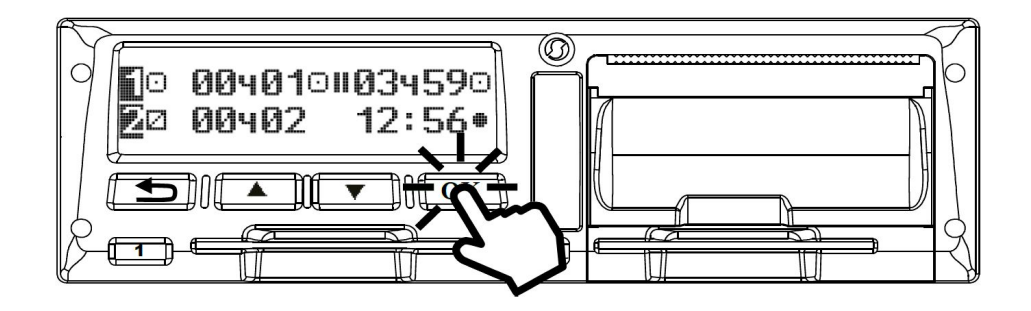

**Распечатка суточного отчета по карте водителя из тахографа**

- 2. Перейдите в раздел "Отчеты"
- 3. Выберите суточный отчет по карте\*.
- 4. Следуя подсказкам на экране, выберите дату и печать отчета.

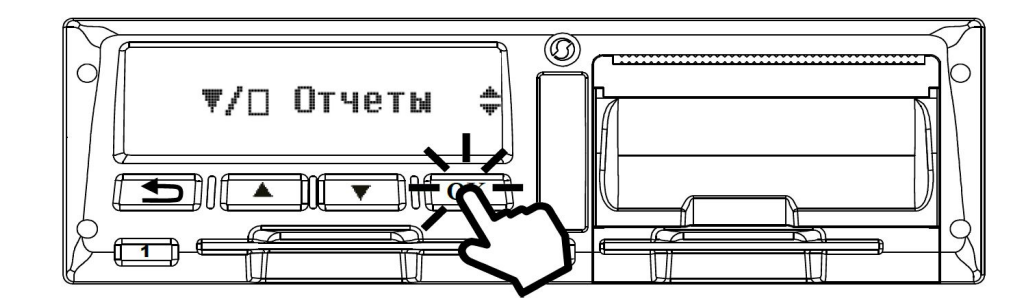

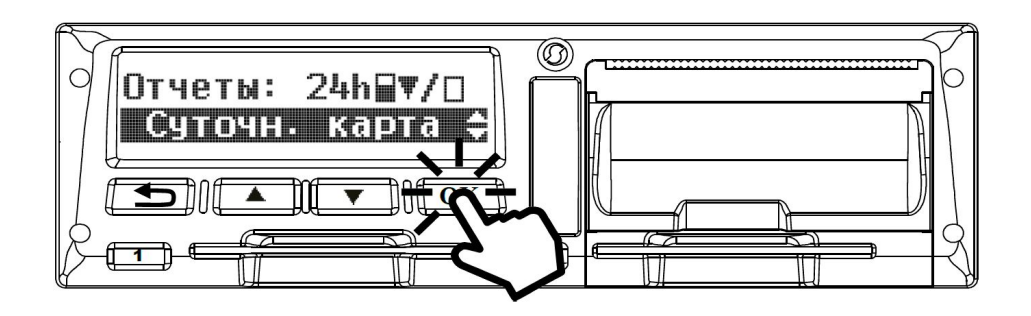

\*В других тахографах, этот отчет может называться иначе. Для уточнения названия отчета в вашем тахографе, обратитесь к инструкции.

**Как отслеживать длительность водителя по распечатке**

В распечатке найдите раздел, который обозначен пиктограммой "Сумма" -  $\Sigma$ . В нем отображаются сводные данные по активностям водителя за сутки по Гринвичу.

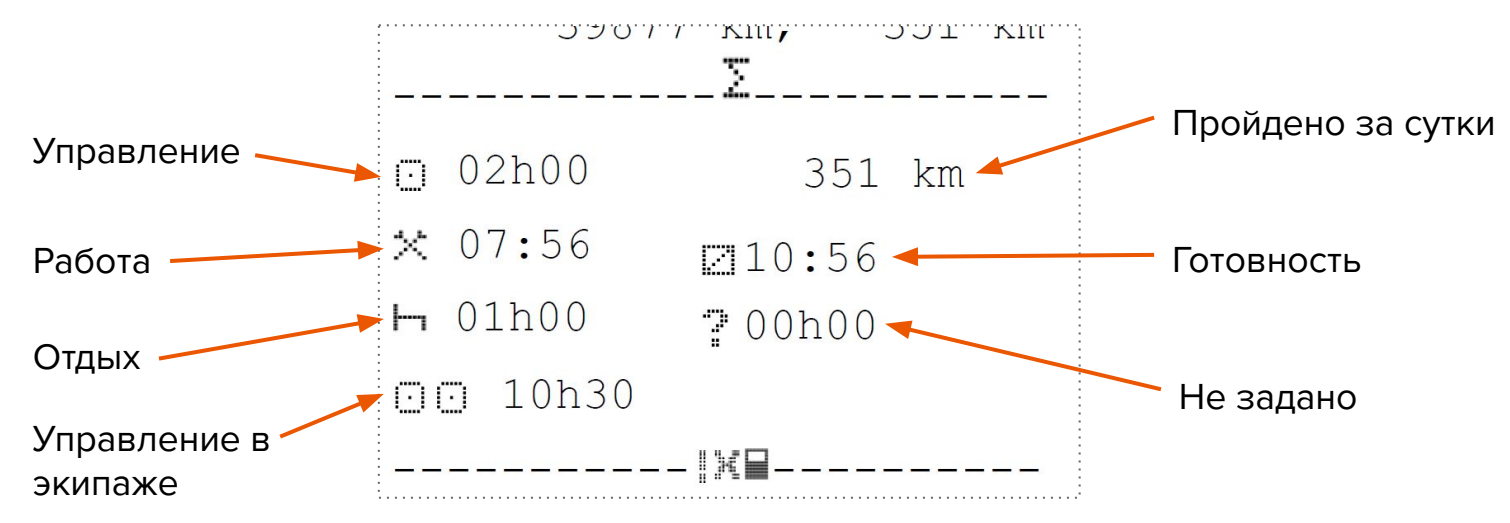

**Как отслеживать длительность водителя в GR.CARDS**

**Сервис GR.Cards делает анализ активности водителя быстрее и проще, чем анализ распечатки тахографа вручную.**

- 1. Откройте раздел "Водители".
- 2. Выберите интересующего вас водителя.
- 3. Перейдите во вкладку "Активность по суткам".
- 4. В календаре (справа-сверху) выберите необходимый промежуток дат.
- 5. В получившейся таблице вы увидите ту же информацию, что и отобразилась бы в распечатке.

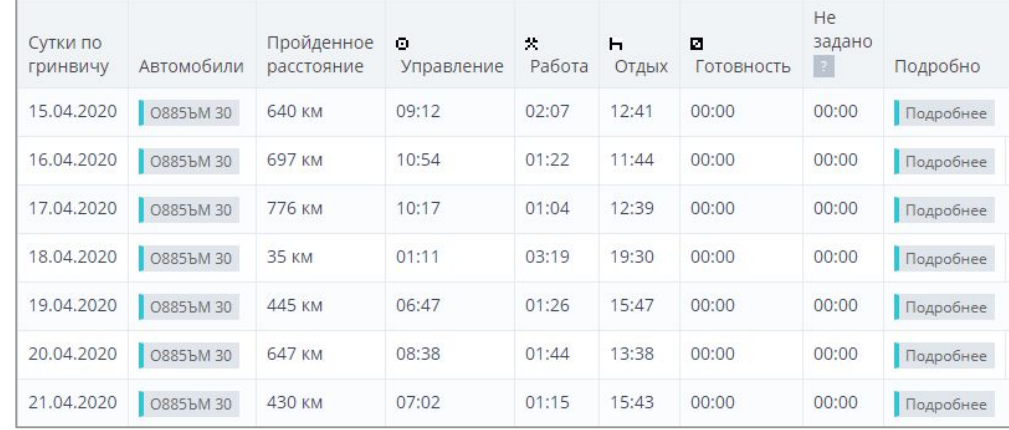

**Замена бумаги на примере тахографа Штрих-Тахо RUS** 

![](_page_21_Picture_2.jpeg)

1. Аккуратно нажмите на верхнюю часть крышки лотка для размещения рулона термохимической бумаги.

2. Осторожно потяните за приоткрывшуюся крышку.

**Замена бумаги на примере тахографа Штрих-Тахо RUS** 

![](_page_22_Picture_2.jpeg)

3. Извлеките лоток и установите в него рулон таким образом, чтобы конец ленты находился со стороны валика.

4. Поместите лоток с установленным рулоном в тахограф. Для установки крышки в исходное положение, нажмите на нижнюю часть крышки лотка для бумаги. Принтер готов к работе.

![](_page_23_Picture_0.jpeg)

Сервис для считывания, расшифровки и анализа данных с карт водителей и тахографов

- [Бесплатные возможности](https://georoute.ru/)
- [Модуль "Контроль водителей"](https://georoute.ru/driversmodule)
- [Модуль "Контроль автопарка"](https://georoute.ru/vehiclemodule)
- [Модуль "Контроль законодательства"](https://georoute.ru/lawmodule)
- [Модуль "Контроль штрафов"](https://georoute.ru/finesmodule)

Попробуйте бесплатно прямо сейчас!

[ВАША ССЫЛКА ДЛЯ РЕГИСТРАЦИИ В ПРОГРАММЕ](https://georoute.ru/registration/)